## OPERATOR CERTIFICATION INFORMATION SYSTEM (OCIS) ONLINE APPLICATION NUMBER

Once an online application has been submitted, the below screen will display your application number. Copy and paste this application number into the application field when making your online payment.

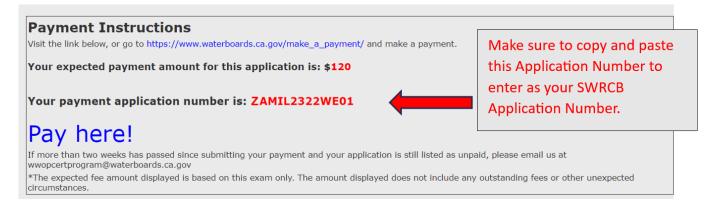

To find your application number again, log in to your profile here: <u>Operator Certification Information</u> <u>System</u>. Click on the "Awaiting Payment" hyperlink as seen in the image below, your application number will be displayed again as seen in the first image:

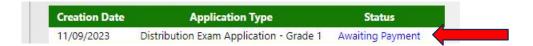